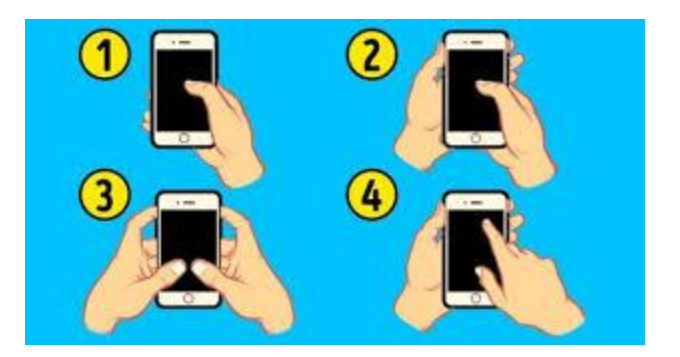

## $\mathbb{W}$ طریقه راه اندازی سیستم پیام رسانی و برقراری تماس با ویرادا $\mathbb{W}$ ی

 $\bigcirc$  تمام مراحل زیر باید توسط شماره ی مالک اصلی انجام بشه

تمام مراحل زیر اعم از اعداد، علامتها و فاصله ها رعایت شود و زبان کیبورد انگلیسی باشد.

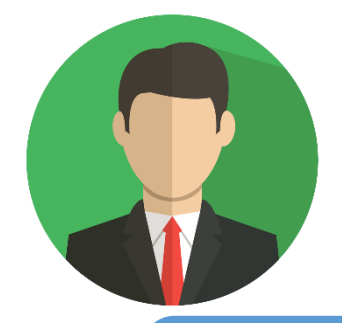

**با ارسال @123456@به شماره ی ویرادا ، شما مالک اصلی ویرادا میشید و تمام گزارشات باز و بسته شدن در و اضافه کردن کاربرو اضافهکردن سنسورچشمی حرک تی و ریموت فقط توسط شماره شما امکان پذیر هست** 

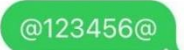

شماره شما بعنوان مالک ثبت گردید.

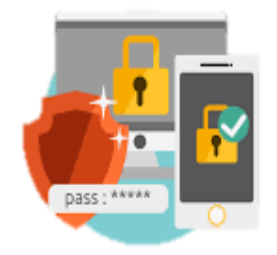

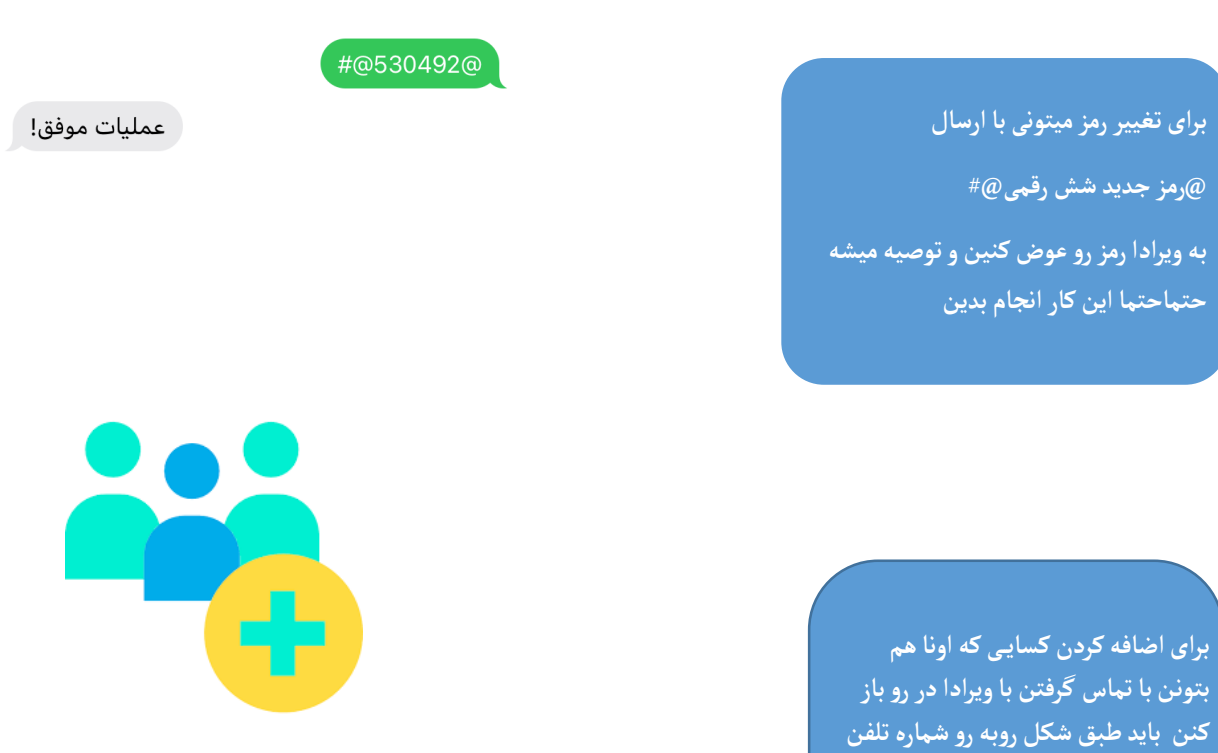

**کاربر ان رو با عالمتمثبتاول شماره اضافه کنین و با ارسال سه منفی کنار هم تمام کاربران** 

**اضافه شده پاکمیشن و نمیتونن در رو باز کنن**

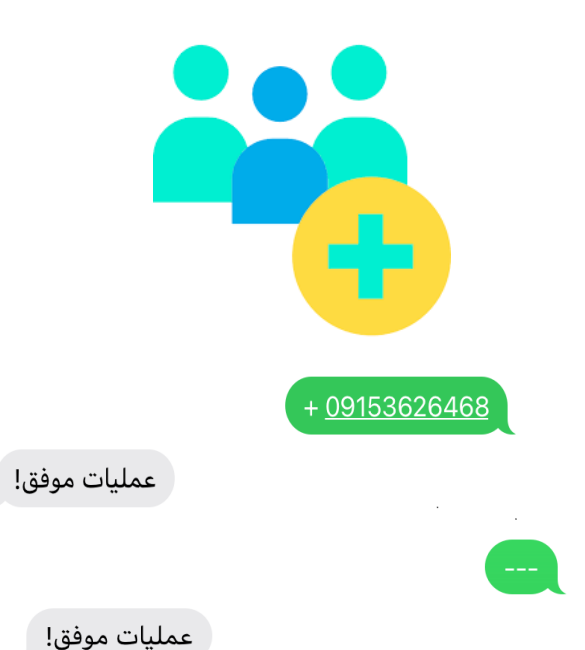

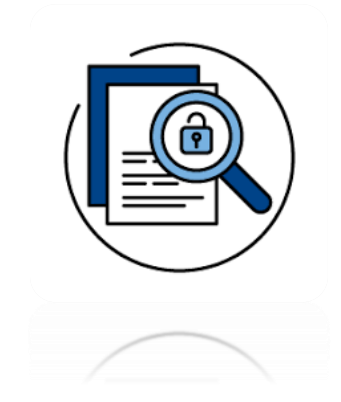

**با ارسال ]+[به ویرادا گزارش باز و بسته شدن در توسط تماس کاربران براتون میاد و با ارسال ]-[گزارش ها غیرفعال میشن**

ً عمليات موفق!

ً عمليات موفق!

**با ارسال }+{ به ویرادا حالت امنیتی روفعال کنین از هر باز و بسته شدن در مطلع بشین وهرتحریکسنسور حرک تی از طریق تماس باهاتون یه شما هشدار میده و با ارسال }-{ به ویرادا میتونین حالتامنیتی رو غیر فعال کنین و با این کار گزارش باز و بسته شدن در براتون پیامک نمیشهو تحریکات سنسور حرک تی بدون هشدار میشن** 

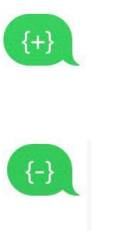

Œ

عمليات موفق!

عمليات موفق!

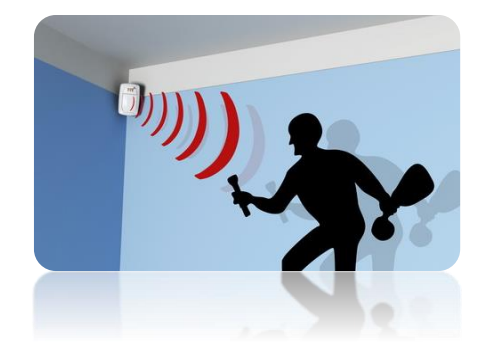

**برای فعال کردن سنسور حرک تی**  +\* **کدسنسورچشمی حرک تی رو به شماره ی ویرادا ارسال کنین و ویرادا در جواب بهتون میگه که عملیات میزبوده و باارسال \*** موفقیت آمیز بوده و باارسال \*-**سنسورچشمی حرک تی حذف میشه**

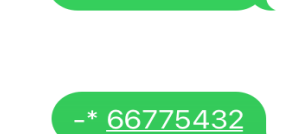

+\* 66775432

ً عمليات موفق!

عمليات موفق!

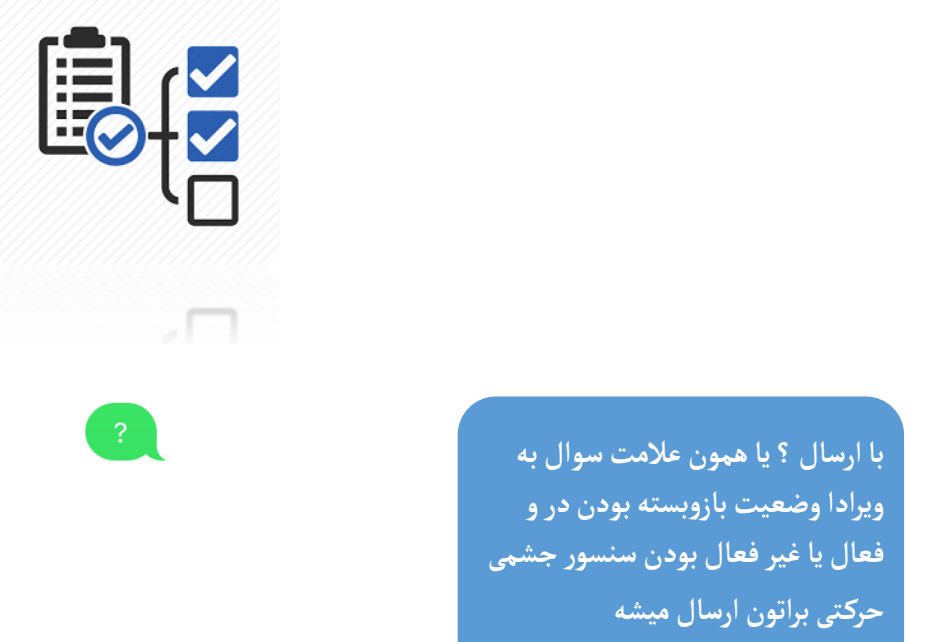

وضعيت ويرادا درب: بسته امنيتى: فعال

**اگر بازم سوالی داشتین میتونین از قسمت ارتباط با ما جوابتون بگیرین**